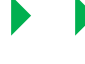

Þ

**Warenwirtschaft Produktionssteuerung Finanzbuchhaltung Formulare, Listen Internetshop**

Warenwirtschaft

Verkauf

Einkauf

Projektverwaltung

# **Artikelverwaltung Kundenspezifische Artikel**

Verwaltung der Serien- u. Chargennummern

Lagerverwaltung

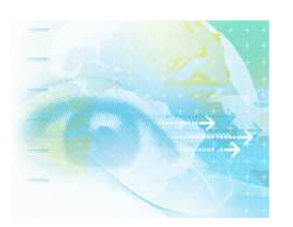

Wenn Sie Fragen haben dann rufen Sie uns an, wir helfen Ihnen gerne weiter: OFFICE Telefon: 0 57 65 / 94 26 20 – mit Ihrem Wartungsvertrag ist der Supportanruf bei uns kostenlos

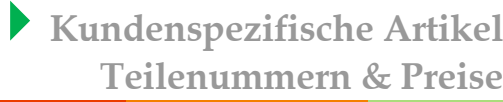

## $Knndenspezifische$ **Artikel und Preise**

## **Kundenspezifische Artikel verwalten**

Immer wieder kommt es vor, dass in einem Unternehmen kundenspezifische Artikel verwaltet werden müssen. Wenn Sie eigene Artikel speziell Kunden herstellen bzw. die von Ihrem Kunden bereitgestellten Artikel für ihn bearbeiten und veredeln müssen ist es sinnvoll in SAMsurion den Artikel sozusagen mit dem Kunden zu verknüpfen.

Wenn Ihr Kunde spezielle Preise oder Artikelbezeichnungen hat die von Ihre Standardeinstellungen abweichen dann können Sie diese Angaben verwalten.

## **Einen Kunden mit seinen speziellen Artikeln verwalten**

Wenn Sie einen Artikel mit einem Kunden "verknüpfen" wollen dann legen Sie sich zunächst im Menue Konstanten – Kunden Artikel Gruppen einen Begriff an unter dem Sie die beiden Stammdatensätze verbinden wollen. Meist bietet sich zum logischen einfachen Wiederauffinden der Kernname der Firma an mit dem der Artikel verknüpft werden soll.

Dann rufen Sie sich Ihren Kundenstamm auf und hinterlegen diesen zuvor gewählten Begriff mit Ihrem Kunden im Feld <Artikel Gruppe>:

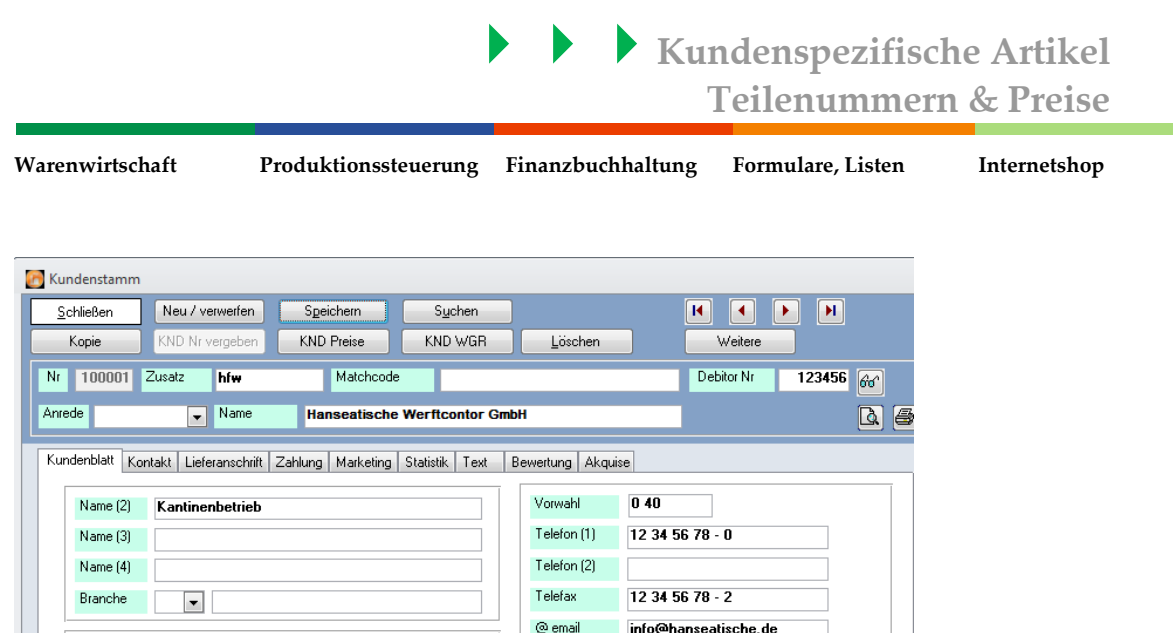

Die Verknüpfung erfolgt dann in dem Sie den Artikel Ihres Kunden ebenfalls mit dem gleichen gewählten Begriff versehen im Register <Kunden Gruppen>:

Selektion

Internet www.

Artikel Gruppe Kunde xyz

hanseatische.de

**Region Nord** 

 $\bullet$ 

 $\overline{\phantom{a}}$ 

 $\overline{\blacksquare}$ 

 $\overline{\phantom{a}}$ 

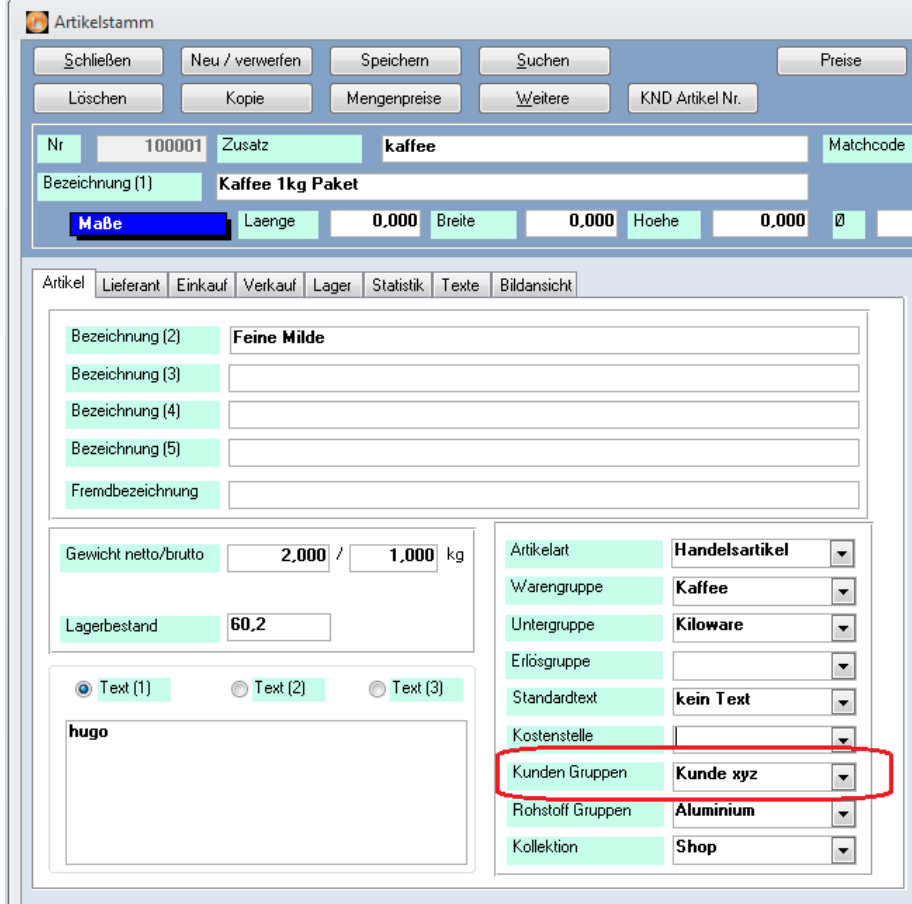

Haben Sie noch Fragen, wir helfen Ihnen gerne weiter. 3

Straße Zum Dyk 12

Land/PLZ  $DEU = 21041$ 

Hamburg

 $\boxed{\cdot}$ 

Str./Zusatz

PLZ/Postf.

Ort

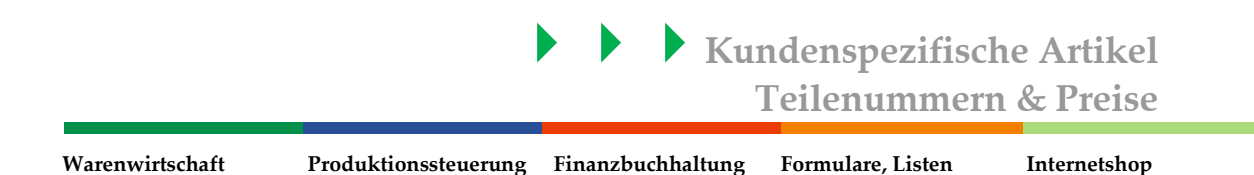

Der Vorteil dabei ist, dass in der Auftragsbearbeitung sobald Sie Ihren Kunden aufgerufen haben erst mal nur "seine" Artikel erscheinen.

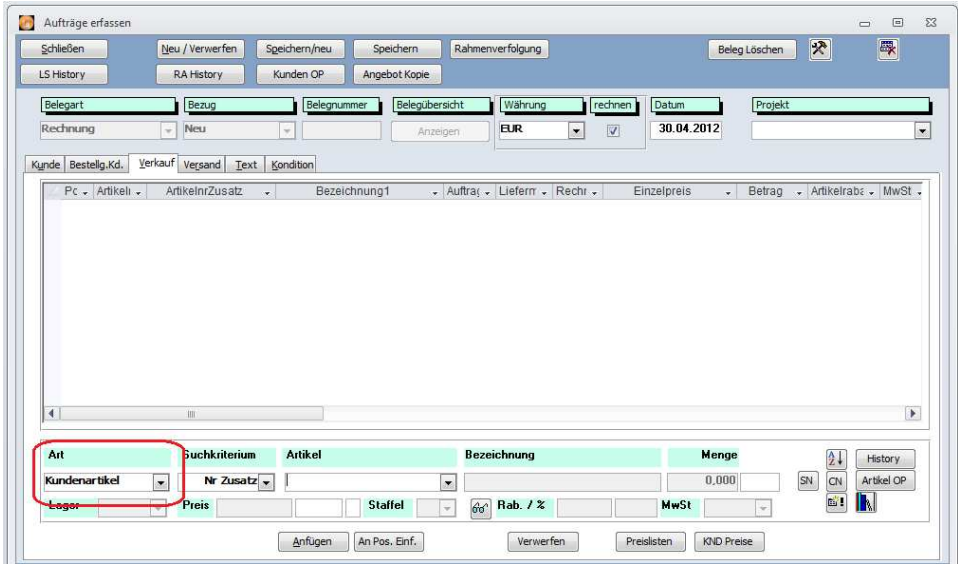

Über die Suchbrille können Sie darüber hinaus auf alle anderen Artikel zugreifen. Das zur Auswahl des Artikel gewählte Suchkriterium (Nr oder Nr Zusatz) kann dabei weiterhin fakturiert / ausgewählt werden wie es im Artikelstamm hinterlegt ist.

## **Ein Kunde und seine speziellen Artikel verwalten**

SAMsurion bietet Ihnen darüber hinaus noch die Möglichkeit, im Artikelstamm über den Button < KND Artikel Nr. > bzw. im Kundenstamm über den Button <KND Preise> kundenspezifische Artikel zu verwalten. Dabei bleiben die interne Artikelnummer und der ArtikelnummerZusatz erhalten.

Es bleibt Ihnen überlassen ob Sie die Zuordnung über den Kunden oder den Artikel vornehmen wollen. Beide Informationen werden in der Datenbank an gleicher Stelle verwaltet.

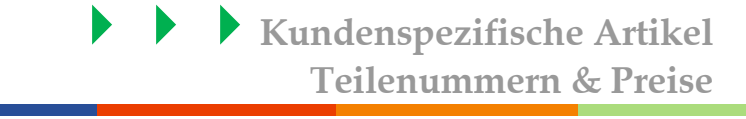

### **Artikel mit einem Kunden verknüpfen**

Zunächst wählen Sie in SAMsurion den gewünschten Artikel aus und klicken auf den Button < KND Artikel Nr. > .

Kunden Nr  $\overline{100001}$  ... Danach wählen Sie den gewünschten Kunden aus und können diesem dann für diesen Artikel eine eigene Artikel-Teilenummer vergeben. Die Felder Artikelbezeichnung 1 bis 5 werden zunächst mit den Informationen des Artikelstammes vorgefüllt, können aber individuell angepasst werden für diesen Kunden. Ist eine Teile-Information angelegt, wird sie über den Button < Speichern> gespeichert.

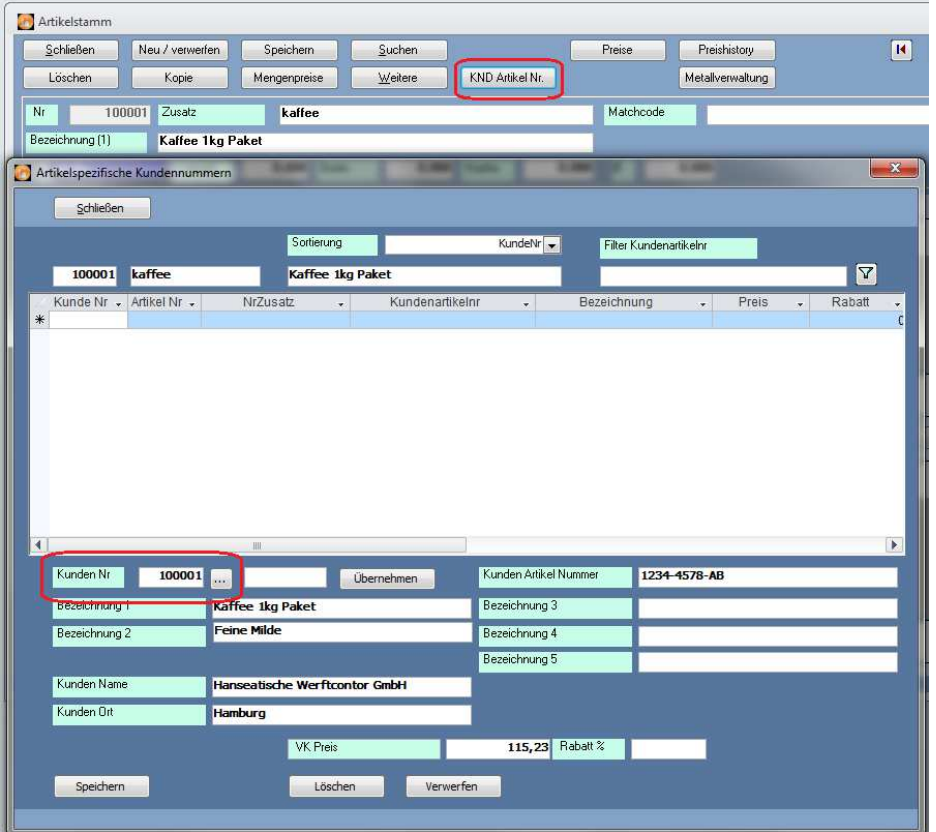

Wollen Sie eine kundenspezifische Artikelinformation verändern, machen Sie einen Doppelklick auf die Kundennummer und können so Ihre Änderungen vornehmen bzw. fehlende Informationen verbessern.

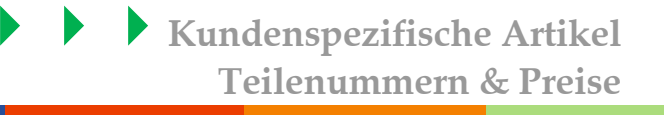

In den Feldern VK Preis und % Rabatt können Sie kundenspezifische Preise und kundenspezifische Artikelrabatte hinterlegen.

### **Kunde mit einem Artikel verknüpfen**

Zunächst wählen Sie in SAMsurion den gewünschten Kunden aus und klicken auf den Button < KND Preise > .

Artikel Nr **Danach wählen Sie den gewünschten Artikel aus und können** diesem dann für diesen Kunden eine eigene Artikel-Teilenummer vergeben. Die Felder Artikelbezeichnung 1 bis 5 werden zunächst mit den Informationen des Artikelstammes vorgefüllt, können aber individuell angepasst werden für diesen Artikel. Ist eine Teile-Information angelegt, wird sie über den Button < Speichern> gespeichert.

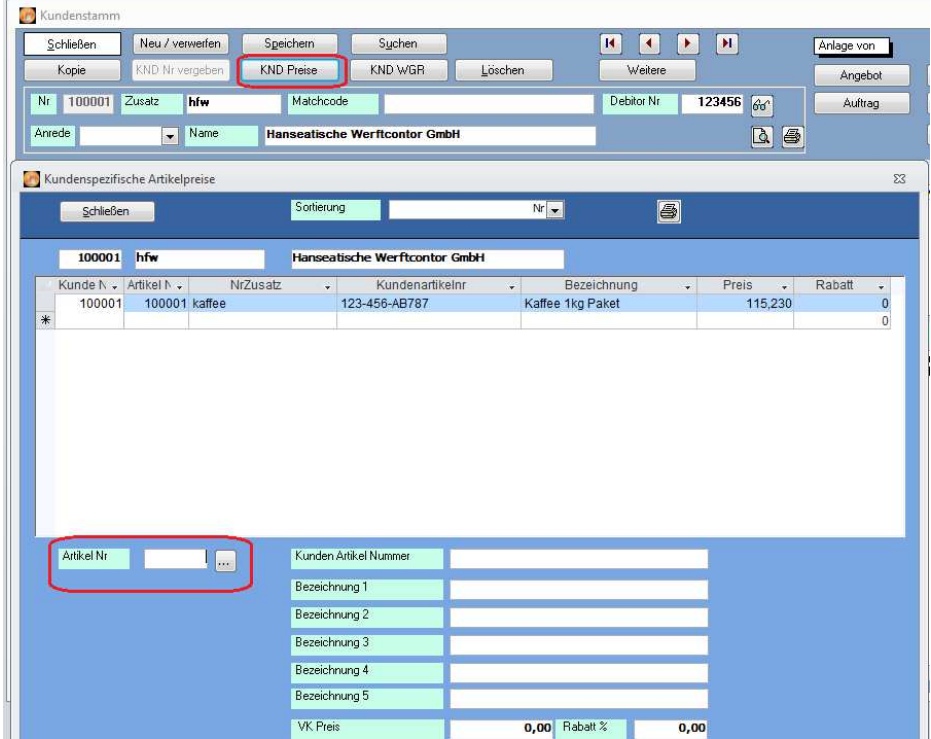

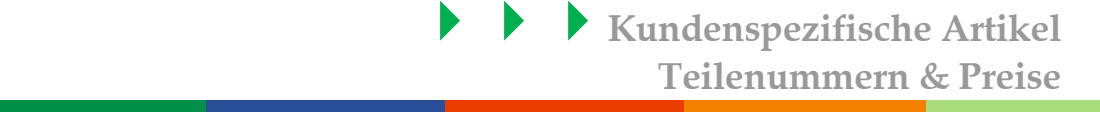

Wollen Sie eine kundenspezifische Artikelinformation verändern, machen Sie einen Doppelklick auf die Kundennummer und können so Ihre Änderungen vornehmen bzw. fehlende Informationen verbessern.

In den Feldern VK Preis und % Rabatt können Sie kundenspezifische Preise und kundenspezifische Artikelrabatte hinterlegen.

#### **Kundenspezifische Artikel fakturieren**

Haben Sie keinen speziellen kundenspezifischen Preis hinterlegt, wird bei der Fakturierung der standardmäßig hinterlegte VK-Preis angezogen gemäß der Preisstaffel die dem Kunden zugeordnet ist. Haben Sie einen kundenspezifischen Preis hinterlegt, wird der in der Auftragserfassung mit einem (K) gekennzeichnet.

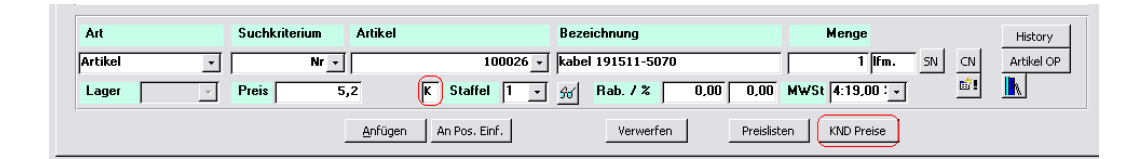

Sie können in der Auftragserfassung einen kundenspezifischen Preis ändern und diesen dabei auch gleichzeitig in Ihren kundenspezifischen Preisen speichern. Sie können den Preis nur für diesen Auftrag ändern oder diese Änderung direkt in Ihren Stammdaten vornehmen. Dafür ändern Sie den Preis und klicken auf den Button KND Preise. SAMsurion fragt Sie dann ob der Preis geändert werden soll.

#### **Anpassung Ihrer Formulare**

Bei der Gestaltung Ihrer Formulare können Sie auf die Informationen aus den Bewegungstabellen wie Kundenname, Rechnungsnummer, Artikelnummer, Artikelbezeichnung etc. zugreifen.

Darüber hinaus können Sie auch auf die Variablen der kundenspezifische Artikelteilenummern, kundenspezifischen Artikelbezeichnungen und kundenspezifischen Preise zugreifen.